*Quick Reference Card - Basic* **ZCAT6 Time Transfer to HR**

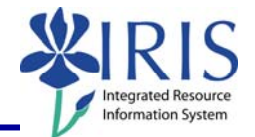

**Process:** Use this process to transfer time entered and approved in CATS to the appropriate Human Resources (HR) Infotypes in IRIS: 2001 for Absences, and 2002 for Attendances. These Infotypes are where Payroll collects the data necessary to process payroll for each pay period. This Quick Reference Card lists the complete steps for transferring time for both one employee and multiple employees using the selection variants option.

**Role:** Authorized Personnel **Frequency:** As required

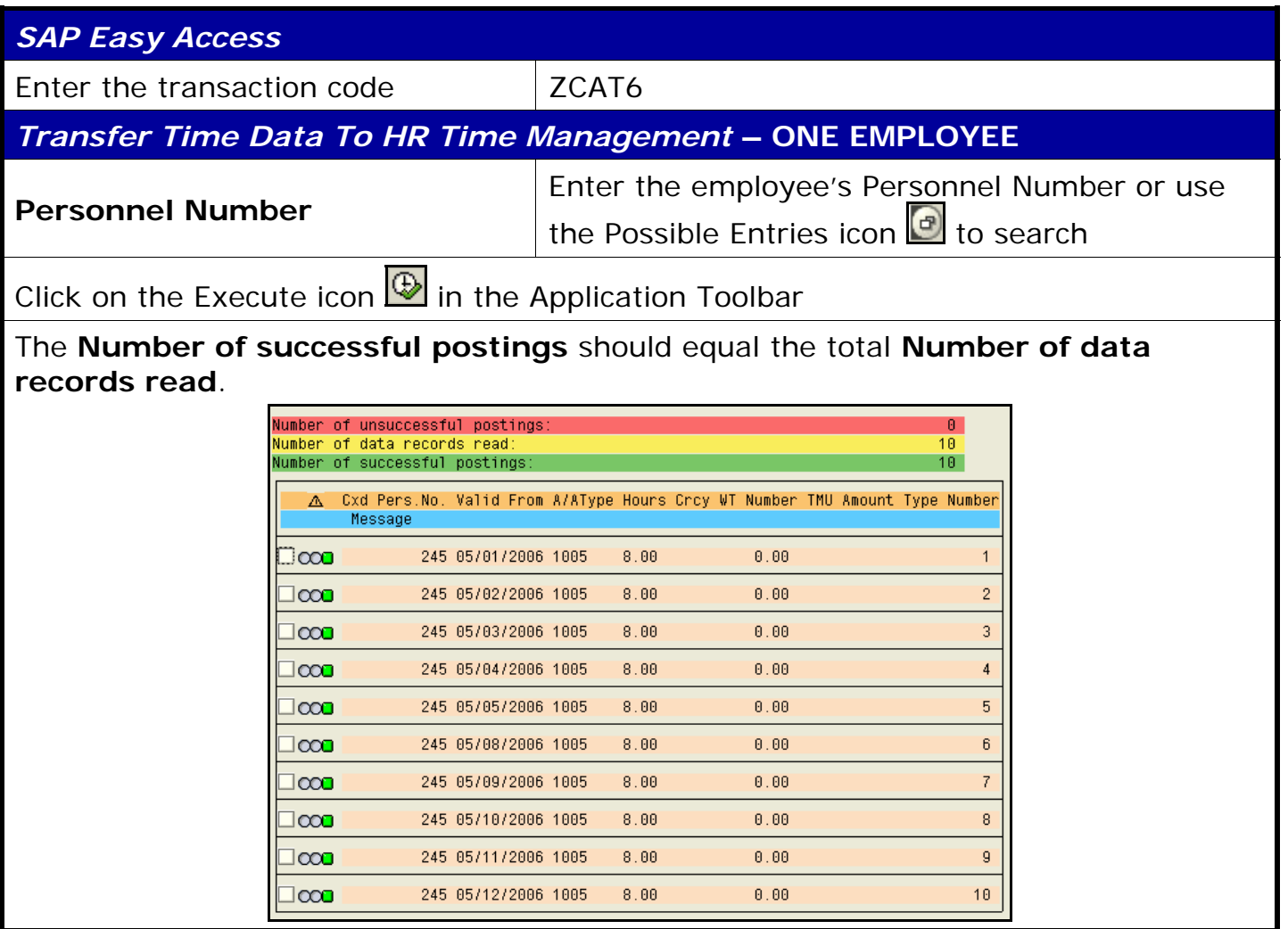

1

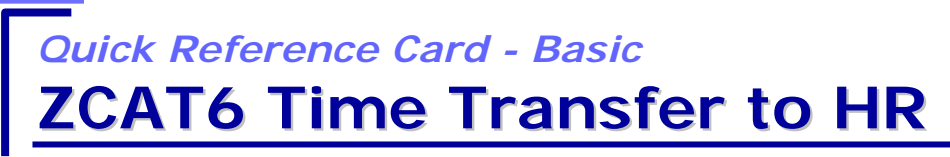

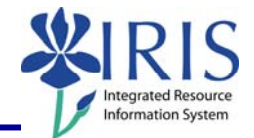

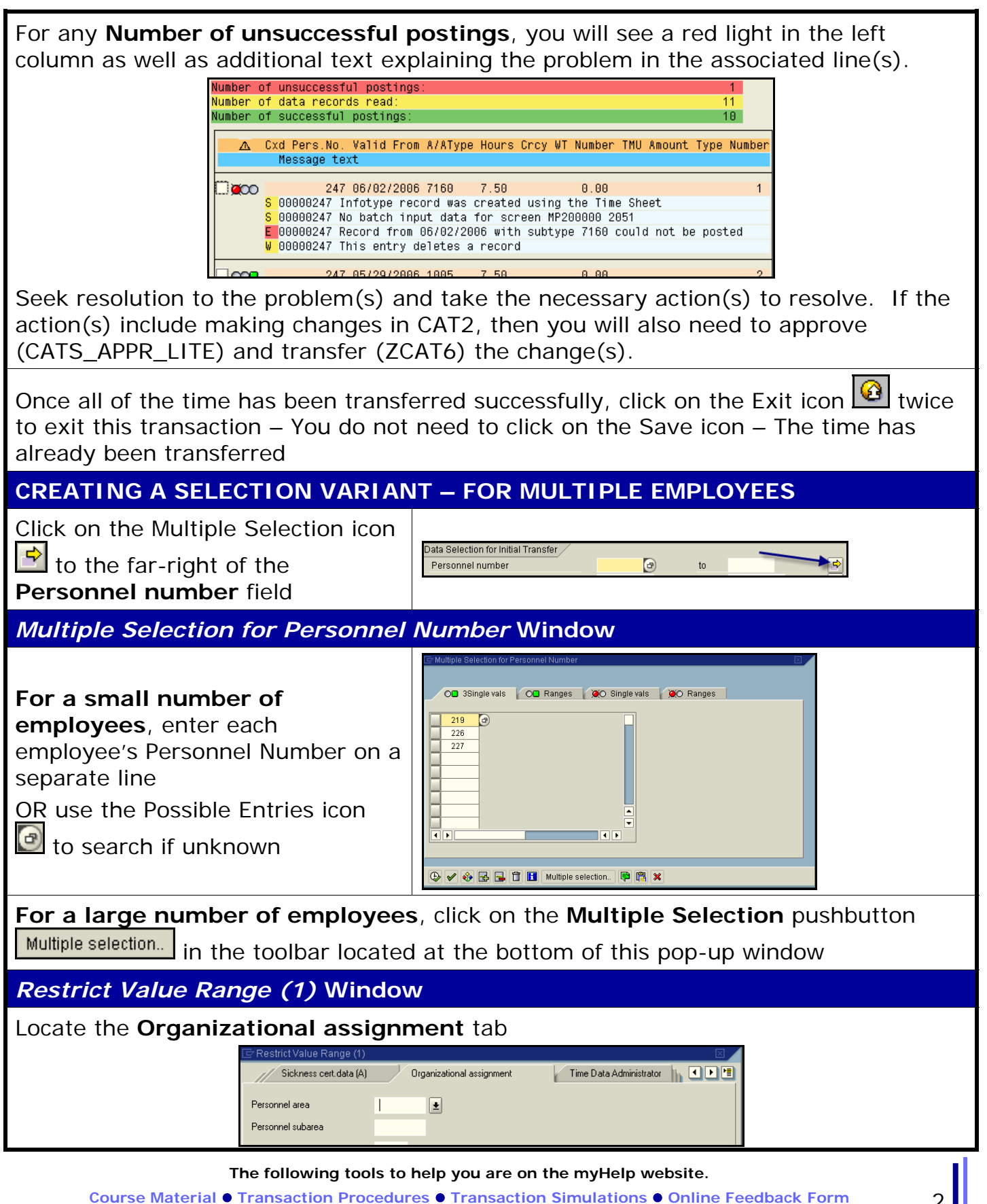

**http://myhelp.uky.edu/** 

## *Quick Reference Card - Basic* **ZCAT6 Time Transfer to HR**

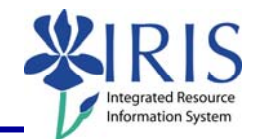

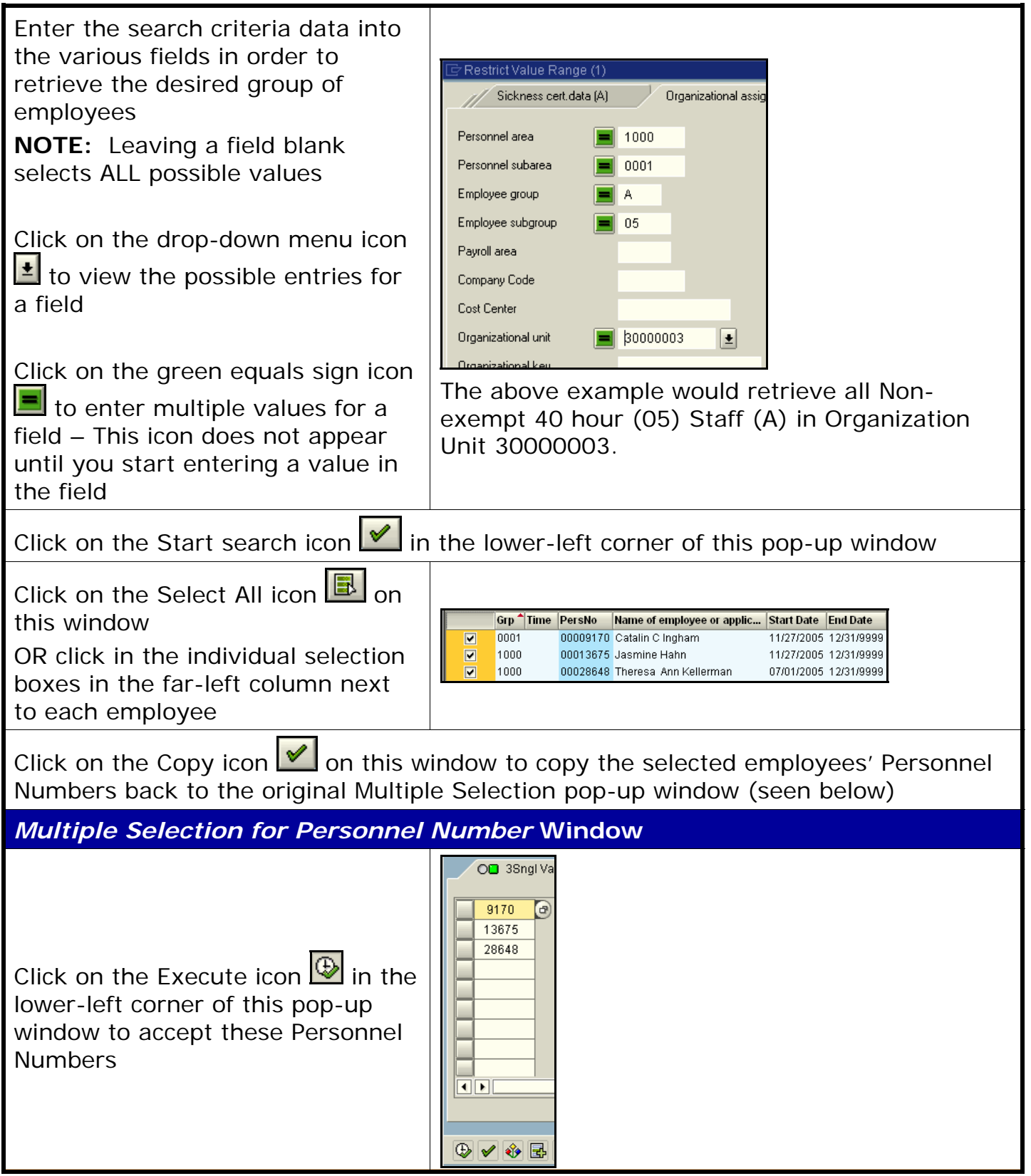

**The following tools to help you are on the myHelp website.** 

**Course Material ● Transaction Procedures ● Transaction Simulations ● Online Feedback Form** 

## *Quick Reference Card - Basic* **ZCAT6 Time Transfer to HR**

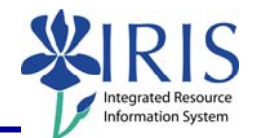

## *Transfer Time Data To HR Time Management*

At this point if you do NOT want to save these Personnel Numbers as a selection

variant, go ahead and click on the Execute icon  $\bigoplus$  in the Application Toolbar to transfer the time.

See the following steps if you DO want to save this information as a selection variant, **but keep in mind** that the above steps will have to be repeated each time you have a new or terminated employee.

Click on the Save icon  $\boxdot$  in the Standard Toolbar

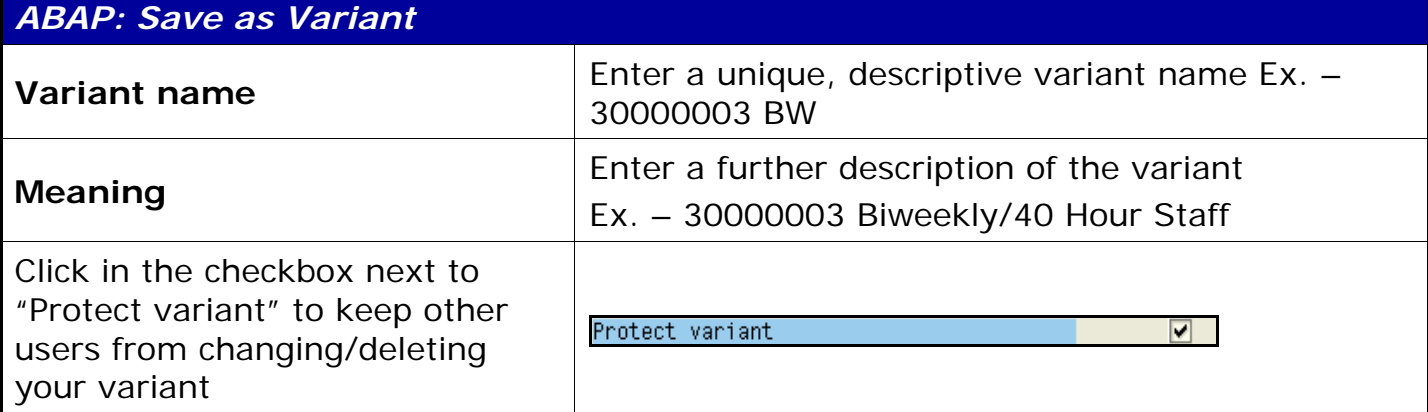

Click on the Save icon  $\Box$  once again to complete the saving of the variant

*Transfer Time Data To HR Time Management*

Click on the Execute icon  $\bigcirc$  in the Application Toolbar to transfer the time for the multiple employees saved in the selection variant – The log screen will appear

Once all of the time has been transferred successfully, click on the Exit icon  $\Box$  twice to exit this transaction – You do not need to click on the Save icon – The time has already been transferred

**VERIFYING TIME TRANSFER (OPTIONAL)** 

Use transaction code ZVERXFER to verify that all time was successfully transferred from CATS to IRIS-HR. See the ZVERXFER QRC for instructions.